# **14.2 ADAPTER LE SYSTEME DE COORDONNEES (cycle 800, DIN/ISO : G800)**

## **Description**

Ø

Consultez le manuel de votre machine ! L'option 50 doit être activée.

L'option 135 doit être activée.

Cette fonction doit être adaptée par le constructeur de votre machine.

Pour pouvoir exécuter une opération de tournage, vous devez amener l'outil dans une position qui soit appropriée par rapport à la broche de tournage. Pour cela, vous pouvez utiliser le cycle **800 ADAPTER SYST. TOURN.**.

Pour le tournage, l'angle de réglage entre l'outil et la broche de tournage est important pour pouvoir, par exemple, usiner des contours avec des contre-dépouilles. Le cycle 800 propose différentes possibilités d'orientation du système de coordonnées pour un usinage incliné :

- Si vous avez positionné l'axe incliné pour réaliser un usinage incliné, vous pouvez orienter le système de coordonnées selon la position des axes inclinés avec le cycle 800 (**Q530=0**). Dans ce cas, il vous faut tout de même programmer une fonction **M144** ou **M128**/**TCPM** pour que le calcul soit correct.
- Le cycle 800 se sert de l'angle d'inclinaison **Q531** pour calculer l'angle d'inclinaison requis pour l'axe - en fonction de la stratégie sélectionnée au paramètre USINAGE INCLINE **Q530**, la CN positionne l'axe incliné avec (**Q530=1**) ou sans mouvement de compensation (**Q530=2**).
- Le cycle 800 calcule l'angle d'inclinaison requis pour l'axe à l'aide de l'angle d'inclinaison **Q531**, mais ne positionne pas l'axe incliné (**Q530=3**). Vous devez positionner vous-même l'axe incliné aux valeurs **Q120** (axe A), **Q121** (axe B) et **Q122** (axe C) calculées.

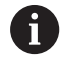

Si vous modifiez une position de l'axe incliné, vous devez exécuter à nouveau le cycle 800 pour orienter le système de coordonnées.

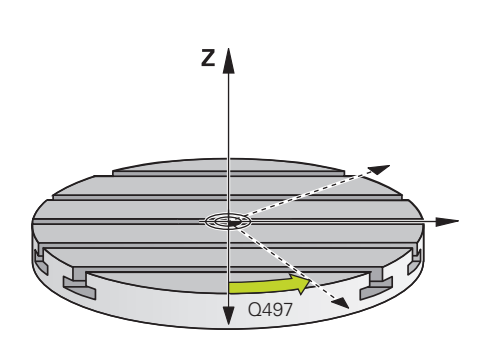

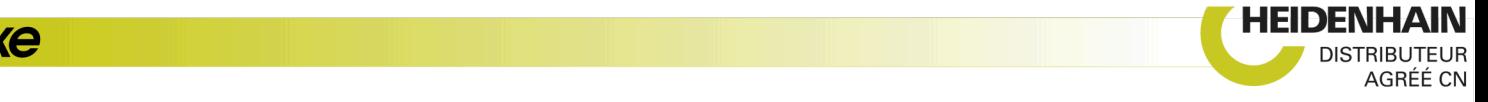

Si l'axe de la broche de fraisage est parallèle à l'axe de la broche de tournage, vous pouvez définir la rotation du système de coordonnées de votre choix autour de l'axe de broche (axe Z) avec l'**angle de précession Q497**. Cela peut s'avérer nécessaire si vous devez amener l'outil dans une position donnée à cause d'un manque de place ou si vous voulez avoir une meilleure vue du processus d'usinage. Si les axes de la broche de tournage et de la broche de fraisage ne sont pas orientés de manière parallèle, seuls deux angles de précession s'avèrent alors judicieux pour l'usinage. La commande sélectionne l'angle le plus proche de la valeur de **Q497**.

Le cycle 800 positionne la broche de fraisage de manière à ce que le tranchant de l'outil soit orienté vers le contour de tournage. Vous pouvez alors également mettre l'outil en miroir (**INVERSER OUTIL Q498**) en décalant la broche de fraisage de 180°. Vous pouvez ainsi utiliser un même outil pour les usinages intérieurs et les usinages extérieurs. Positionnez le tranchant de l'outil au milieu de la broche de tournage avec une séquence de déplacement, par exemple **L Y +0 R0 FMAX**.

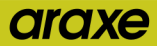

#### **Tournage excentrique**

Dans certains cas, il n'est pas possible de serrer la pièce de manière à ce que l'axe du centre de rotation soit aligné sur l'axe de la broche de tournage. C'est par exemple le cas des pièces de grande taille ou des pièces de révolution. Avec la fonction Tournage excentrique **Q535**, vous pouvez malgré tout exécuter des opérations de tournage dans le cycle 800.

Pendant le tournage excentrique, plusieurs axes linéaires sont couplés à l'axe de tournage. La commande compense l'excentricité par un mouvement de compensation de forme circulaire avec les axes linéaires couplés.

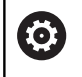

Cette fonction doit être activée et adaptée par le constructeur de la machine.

En cas de vitesses de rotation élevées et d'excentricité importante, il faudra prévoir des avances élevées pour les axes linéaires pour pouvoir exécuter les mouvements de manière synchrone. S'il est impossible de maintenir de telles avances, le contour sera endommagé. Pour cette raison, la commande émet un message d'avertissement lorsque 80 % d'une vitesse ou d'une accélération maximale définie pour un axe a été atteinte. Réduisez dans ce cas la vitesse de rotation.

## **REMARQUE**

### **Attention, risque de collision !**

Pour le couplage et le découplage, la commande procède à des déplacements de compensation. Prémunissez-vous de tout risque de collision.

Ne procédez au couplage et au découplage des axes que lorsque la broche de tournage se trouve à l'arrêt.

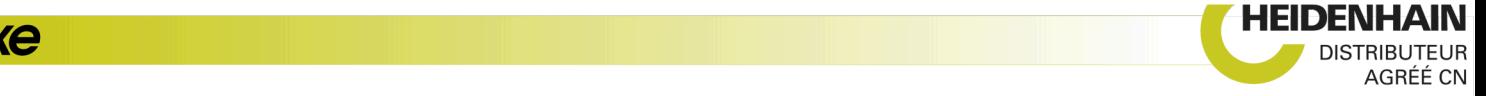

# **REMARQUE**

#### **Attention, risque de collision !**

La fonction de contrôle anti-collision (DCM) n'est pas active lors du tournage excentrique. Pendant le tournage excentrique, la commande affiche un message d'avertissement en conséquence.

▶ Attention aux risques de collision

## **REMARQUE**

#### **Attention, risque de collision !**

La rotation de la pièce génère des forces centrifuges. Cellesci dépendent du balourd et créent des vibrations (fréquences de résonance). Le processus d'usinage peut être influencé de manière négative, réduisant ainsi la durée de vie de l'outil.

Sélectionner les données technologiques de manière à exclure les vibrations (oscillations de résonance)

A

Pour vous assurer que vous pouvez atteindre les vitesses requises, commencez par effectuer une coupe d'essai avant de lancer le véritable usinage.

La commande n'indique les positions résultant de la compensation des axes linéaires que dans l'affichage des valeurs EFFECTIVES.

## **Effet**

Avec le cycle 800 **CONFIG. TOURNAGE**, la commande aligne le système de coordonnées de la pièce et oriente l'outil en conséquence. Le cycle 800 agit jusqu'à ce qu'il soit réinitialisé par le cycle 801 ou jusqu'à ce que le cycle 800 soit à nouveau défini. Certaines fonctions du cycle 800 sont en outre réinitialisées par d'autres facteurs :

- i. La mise en miroir des données d'outils (**Q498 INVERSER OUTIL**) est réinitialisée par un appel d'outil **TOOL CALL**.
- La fonction **TOURNAGE EXCENTRIQUE Q535** est réinitialisée en fin de programme ou par une interruption de programme (arrêt interne).

## **Attention lors de la programmation !**

## **REMARQUE**

#### **Attention, risque de collision !**

Lorsque la broche de fraisage est définie comme un axe CN, la CN est en mesure de déduire l'inversion de l'outil de la position de l'axe. Si la broche de fraisage se trouve toutefois définie comme broche, vous risquez de perdre l'inversion de l'outil définie.

Dans les deux cas, procédez comme suit :

Activer de nouveau l'inversion d'outil après une séquence **TOOL CALL**

# **REMARQUE**

### **Attention, risque de collision !**

Si **Q498**=1 et que vous programmez la fonction **FUNCTION LIFTOFF ANGLE TCS**, vous obtenez deux résultats différents, selon la configuration. Si la broche de l'outil est définie comme axe, le **LIFTOFF** consiste en un retrait de l'outil avec un pivotement. Si la broche de l'outil est définie comme transformation cinématique, le **LIFTOFF** consiste en un retrait de l'outil **sans** pivotement !

- Tester un programme CN ou une section de programme avec précaution en mode **Exécution PGM pas-à-pas**
- Au besoin, modifier le signer de l'angle SPB défini

Le cycle 800 **CONFIG. TOURNAGE** dépend de la machine. Consultez le manuel de votre machine !

Le constructeur de la machine définit la configuration de votre machine. Si, dans cette configuration, la broche de l'outil a été définie comme axe dans la cinématique, c'est le potentiomètre d'avance qui agit sur les déplacements effectués avec le cycle 800.

Le constructeur de la machine peut définir le niveau de précision l'angle de précession aligne l'outil.

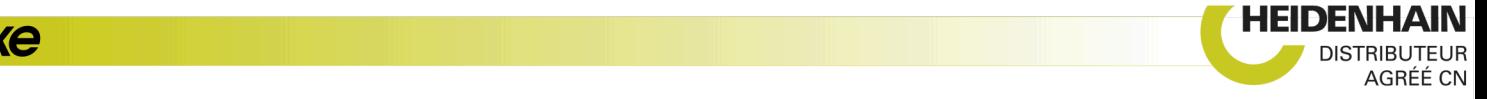

6

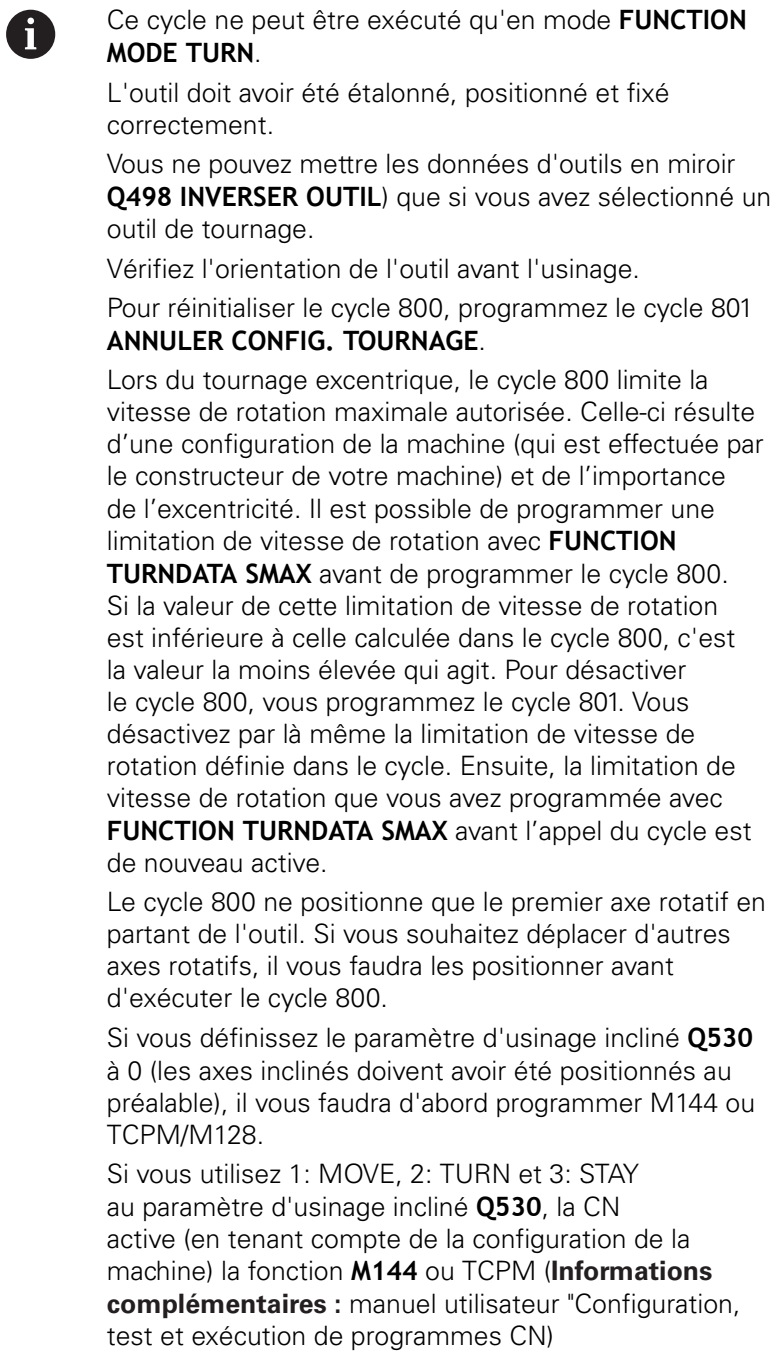

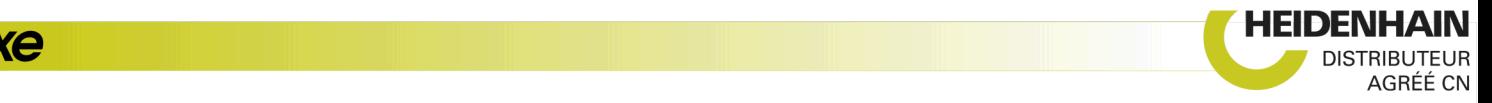

## **Paramètres du cycle**

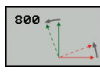

- **Q497 Angle de précession?** : angle sur lequel la commande aligne l'outil. Plage de programmation : 0 à 359,9999
- **Q498 Inverser outil (0=non, 1=oui)?** : pour mettre l'outil en miroir pour l'usinage intérieur/ extérieur. Plage de programmation : 0 et 1
- **Q530 Usinage incliné ?** : positionner les axes inclinés pour l'usinage incliné : **0** : conserver la position de l'axe incliné (l'axe doit avoir été positionné au préalable) **1** : positionner automatiquement l'axe incliné et actualiser la pointe de l'outil (MOVE). La position relative entre la pièce et l'outil reste inchangée. La commande exécute un déplacement de compensation avec les axes linéaires **2** : positionner automatiquement l'axe incliné, sans actualiser la pointe de l'outil (TURN) **3** : ne pas positionner l'axe incliné. Positionnez les axes inclinés dans une séquence de positionnement distincte suivante (STAY). La CN mémorise les valeurs de position aux paramètres **Q120** (axe A), **Q121** (axe B) et **Q122** (axe C).
- **Q531 Angle de réglage ?** : angle d'inclinaison pour orienter l'outil. Plage de programmation : -180,000° à +180,000°
- **Q532 Avance pour positionnement ?** : vitesse de déplacement de l'axe incliné lors du positionnement automatique. Plage de programmation : 0,001 à 99999,999

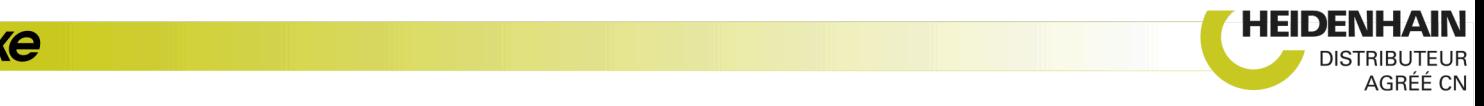

**Q533 Sens privilégié angle de régl. ?** : choix des autres options d'inclinaison possibles. A partir de l'angle d'inclinaison que vous avez défini, la commande doit calculer la position qui convient pour l'axe incliné disponible sur la machine. En règle générale, il existe toujours deux solutions. Le paramètre **Q533** vous permet de définir la solution que la commande doit utiliser :

**0**: solution la plus éloignée de la position actuelle

**-1**: solution comprise entre 0° et -179,9999°

**+1**: solution comprise entre 0° et +180°

**-2**: solution comprise entre -90° et -179,9999°

**+2**: solution comprise entre +90° et +180°

**Q535 Tournage excentrique ?** : coupler les axes pour le tournage excentrique : **0** : annuler le couplage des axes

**1** : activer le couplage des axes. Le centre de rotation se trouve au point d'origine **2** actif : activer le couplage des axes. Le centre de rotation se trouve au point zéro actif. **3** : Pas de modification du couplage des axes.

#### **Q536 Tournage excentrique sans arrêt?** : interrompre l'exécution de programme avant de coupler les axes :

**0** : arrêt avant de coupler à nouveau les axes. A l'état d'arrêt, la commande ouvre une fenêtre dans laquelle la valeur de l'excentricité et la déviation maximale des différents axes doivent s'afficher. Vous pouvez ensuite poursuivre l'usinage avec **Start CN** ou l'interrompre avec la softkey **ANNULER**

**1** : couplage des axes sans arrêt précédent